2 Systemadministration

# **2 Systemadministration**

# 2.1 Umgebungsvariablen in NX

Stand: NX8

Ein sehr großer Teil der Einstellungen in UNIGRAPHICS/NX kann über Umgebungsvariablen festgelegt werden.

### 2.1.1 Welche Umgebungsvariablen gibt es in NX?

Um einen ersten Überblick zu erhalten, welche Umgebungsvariablen sich in NX setzen lassen, bietet es sich an, einen Blick in die Datei *ugii\_env\_ug.dat* zu werfen. Sie befindet sich standardmäßig im Verzeichnis *UGII\_ROOT\_DIR.* In dieser Datei werden Kommentare mit dem Zeichen "#" eingeleitet oder es handelt sich um einen Befehl, z.B. "#if", "#endif" und "#include".

Auszüge aus der Datei *"ugii\_env\_ug.dat"*

```
# This variable enables Symmetric Multi-processing (SMP) on systems
  with multiple CPU's or that support hyperthreading. Performance will
\#\# be improved in certain Parasolid operations, such as Mass Properties,
# Booleans and silhouette generation. This option is only supported on
\frac{1}{2} platforms where Parasolid supports multi-threading.
Ħ
     Set to 0 to disable SMP
L≝
    Set to 1 to enable SMP
Ħ
    Unset will take the Parasolid default
∣#
# UGII SMP ENABLE = 1# -angepasst- 08.06.2009 / Bearbeiter
UGII_SMB_ENABLE=1
# UG on-line documentation base directory
#if FILE ${UGII BASE DIR}\ugdoc ${UGII LANG}
UGII_UGDOC_BASE_DIR=${UGII_BASE_DIR}\ugdoc_${UGII_LANG}
#endif
UGII_UGDOC_BASE_DIR=$(UGII_BASE_DIR)\ugdoc
```
Leider trifft man immer wieder auf Variablen, die nicht in dieser Datei enthalten sind. Diese nicht dokumentierten Variablen werden oft aus Gründen der Kompatibilität oder zur Fehlerbehebung von Siemens eingeführt und leider nicht immer veröffentlicht. Hinweise auf solche Variablen findet man in folgenden Quellen:

- im CAD.de-Forum http://ug.cad.de/
- im Support-Bereich von NX http://uganswer.ugs.com
- in der Online-Hilfe von NX

## 2.1.2 Setzen von Umgebungsvariablen

Umgebungsvariablen können auf verschiedene Weise gesetzt werden. Es ist darauf zu achten, dass sie sich gegenseitig überschreiben können!

## **ugii\_env.dat und ugii\_env\_ug.dat:**

Bis zur Version NX6 waren in der Datei *ugii\_env.dat* alle Variablen enthalten. Dies wurde in der Version NX7.5 geändert. Die Datei *ugii\_env.dat* ist dazu gedacht, nur die veränderten Variablen einzutragen. Aus diesem Grund enthält die Datei nur noch einen Verweis auf die Datei *ugii\_env\_ug.dat*, welche dann die fehlenden Variablen nachlädt.

*ugii\_env.dat:* Datei, die für eigene Anpassungen über die Umgebungsvariable UGII\_ENV\_FILE in einem eigenen Pfad abgelegt werden kann.

*ugii\_env\_ug.dat*: Datei, welche alle nötigen Variablen enthält, die zum NX-Start notwendig sind. Diese Datei ist nicht dazu gedacht, angepasst zu werden. Hier sollten lediglich Variablen herausgesucht und in der Datei *ugii\_env.dat* gesetzt werden.

Die folgende Abbildung zeigt die Reihenfolge, in welcher die Dateien ausgelesen werden. Nach dem NX-Start werden zuerst die Variablen aus der Datei *ugii\_env.dat* gesetzt. Erst danach wird die vollständige *ugii\_env\_ug.dat* ausgelesen. Diese \*.dat-Dateien sind ergänzend, d.h. es werden nur Variablen gesetzt, welche beim Auslesen der Dateien noch nicht existiert haben.

## **Bereits vorhandene Variablen werden nicht überschrieben.**

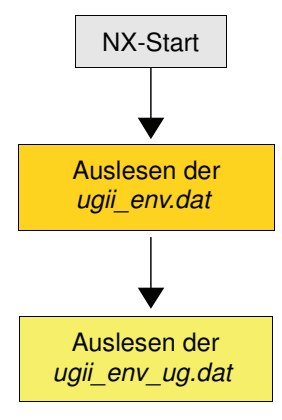

Der folgende Ausschnitt zeigt einen Teil der Datei ugij env.dat. Variablen sollten vor den *#-Anweisungen* eingetragen werden (blau umrandet), da diese dann nicht gesetzt werden, wenn sie in der Datei *ugii\_env\_ug.dat* ebenfalls vorhanden sind. Der rot umrandete Bereich zeigt den Verweis auf die Datei *ugii env ug.dat*. Dabei wird diese Datei nur ausgelesen, wenn sie existiert.

```
l#
ł
     Copyright 1991 - 2009 Siemens Product Lifecycle Management Software Inc.
ł
                                 All Rights Reserved.
¦ #
\sharp# This file should be used to override any standard NX environment variables.
# The values defined here will take precedence over the NX values, as long as
\# they are defined before the \#include of ugii_env_ug.dat. This file will not
# be overwritten by an MR installation.
# Override any variables here.
Ŀ
\# Do not define any variables after the #include below. They must be defined
\# before the #include in order to override the NX defaults.
#if FILE ${UGII BASE DIR}\ugii\ugii env ug.dat
#include ${UGII_BASE_DIR}\ugii\ugii_env_ug.dat
#endif
```
Gesetzt wird eine Variable in diesen \*.dat-Dateien auf folgende Weise. Dabei kann mit mit der Syntax *\$(Umgebungsvariable)* auf den Inhalt bereits existierender Variablen zugegriffen werden.

UGII INITIAL GRIP DIR=\${UG SHR DIR}\HBB grip\grx

In diese Datei können auch eigene Variablen eingetragen werden. Man sollte darauf achten, dass beim mehrmaligen Setzen der gleichen Variablen der erste Eintrag zählt – ist eine Variable bereits vorher belegt (z.B. außerhalb der *ugii\_env.dat*), wird ihr Wert nicht mehr verändert.

**Eigene Variablen tauchen nur dann in der NX-Protokolldatei auf, wenn sie in der Datei ugii\_env.dat vorhanden sind!**

*Hilfe > Protokolldatei*

*(Help > Logfile)*

# Firmeninterne Umgebungsvariablen HBB TOOLS=C:\Programme\HBB Tools

#### **Tipp:**

eigene Variablen in die "ugii env.dat" einbauen

### **Start-Skript:**

Der Begriff "Start-Skript" ist gleichzusetzen mit einer "Batch-Datei" (\*.bat, \*.cmd). Diese enthält Befehle, die nacheinander ausgeführt werden. Um eine Variable zu setzen wird (unter Windows) der Befehl "set" benutzt. Das Schlüsselwort "rem" leitet Kommentare ein. Eine andere Umgebungsvariable wird mit der Syntax "*%Umgebungsvariable%"* ausgelesen.

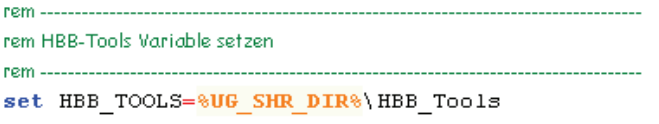

Alle Variablen aus der *ugii\_env.dat* können auch in einem Start-Skript gesetzt werden. Wo die Variablen am besten gesetzt werden sollten, hängt in erster Linie von der vorliegenden Umgebung und firmeninternen

Variablen, die in einem Start-Skript gesetzt werden, sind nur so lange gültig, bis der laufende Prozess (hier

#### **Im Start-Skript gesetzte Umgebungsvariablen überschreiben die Umgebungsvariablen, die in der ugii\_env.dat gesetzt sind. Achtung!**

Beispiel für ein NX-Start-Skript (z.B. *start\_ug.bat*):

rem Variablen die vorher gesetzt werden müssen set UGII BASE DIR=C:\Programme\UGS\NX6.0 set UGII\_ROOT\_DIR=&UGII\_BASE\_DIR&\UGII set UG SHR DIR=Q:\SHARE\NX6

rem ugji env.dat mit HBB-Einstellungen setzen

set UGII\_ENV\_FILE=%UG\_SHR\_DIR%\ugii\ugii\_env.dat

rem Unigraphics/NX starten

rem ----

rem ----------------------------

start "Title" "%UGII\_BASE\_DIR%\ugii\ugraf.exe"

#### **Windows:**

Umgebungsvariablen können über das Betriebssystem für den Benutzer oder für den ganzen Computer gesetzt werden. Ersteres ist für Testzwecke zu empfehlen, da "Benutzervariablen" die **"Systemvariablen" (Computervariablen) überschreiben** und jeder Benutzer sie verändern darf.

Struktur ab.

NX) wieder beendet ist.

(<*MB3> auf Arbeitsplatz > Eigenschaften > Erweitert > Umgebungsvariablen)*

#### **Anwenderstandards:**

In den Anwenderstandards können zwar keine Umgebungsvariablen gesetzt werden, allerdings lassen sich hier teilweise Einstellungen festlegen, die auch mit Umgebungsvariablen möglich wären. Hier kann es zu ungewollten Effekten bei der Fehlersuche kommen. **Ein Eintrag im Start-Skript ist stärker als die gleiche Einstellung in den Anwenderstandards.** Ein Beispiel für eine solche Einstellung ist die Variable UGII\_INITIAL\_GRIP\_DIR

*Datei > Dienstprogramme > Anwenderstandards > Gateway > Allgemein > Verzeichnisse (File > Utilities > Customer Defaults > Gateway > General > Directories).*

### **Wir haben es für Sie getestet!**

# 2.2 Custom Directory File (Startup-Verzeichnisse)

Stand: NX8

## 2.2.1 Was ist die "custom dirs.dat"?

Das sogenannte "Custom Directory File" ist eine Textdatei, in der Verzeichnisse eingetragen werden können. Diese Verzeichnisse werden beim Starten von UG/NX auf bestimmte Dateien überprüft, die je nach Typ ausgelesen/geladen werden.

Wo die Datei **custom\_dirs.dat** liegt, lässt sich über die Umgebungsvariable *UGII CUSTOM DIRECTORY FILE festlegen.* Je "Lade-Verzeichnis" wird eine Zeile in der Datei eingetragen.

> $\#$ # Customer modifications can follow on here  $\#$ \$UGTOOLS SYSDIR/usertools \$HBB TOOLS/men \$HBB FREEWARE/men \$UG SHR DIR/UGII/menus C:\Training\Verzeichnis1